## **Add Recovery Option to Your Email**

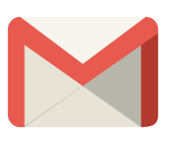

- 1.) Click **your picture** in the top right
- 2.) Click M**anage Google Account**

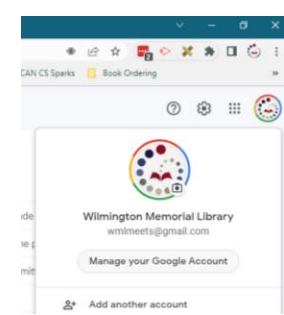

- 3.) Click **Security**
- 4.) Scroll down and click the **arrow** to the right of **Add Mobile Phone Number**

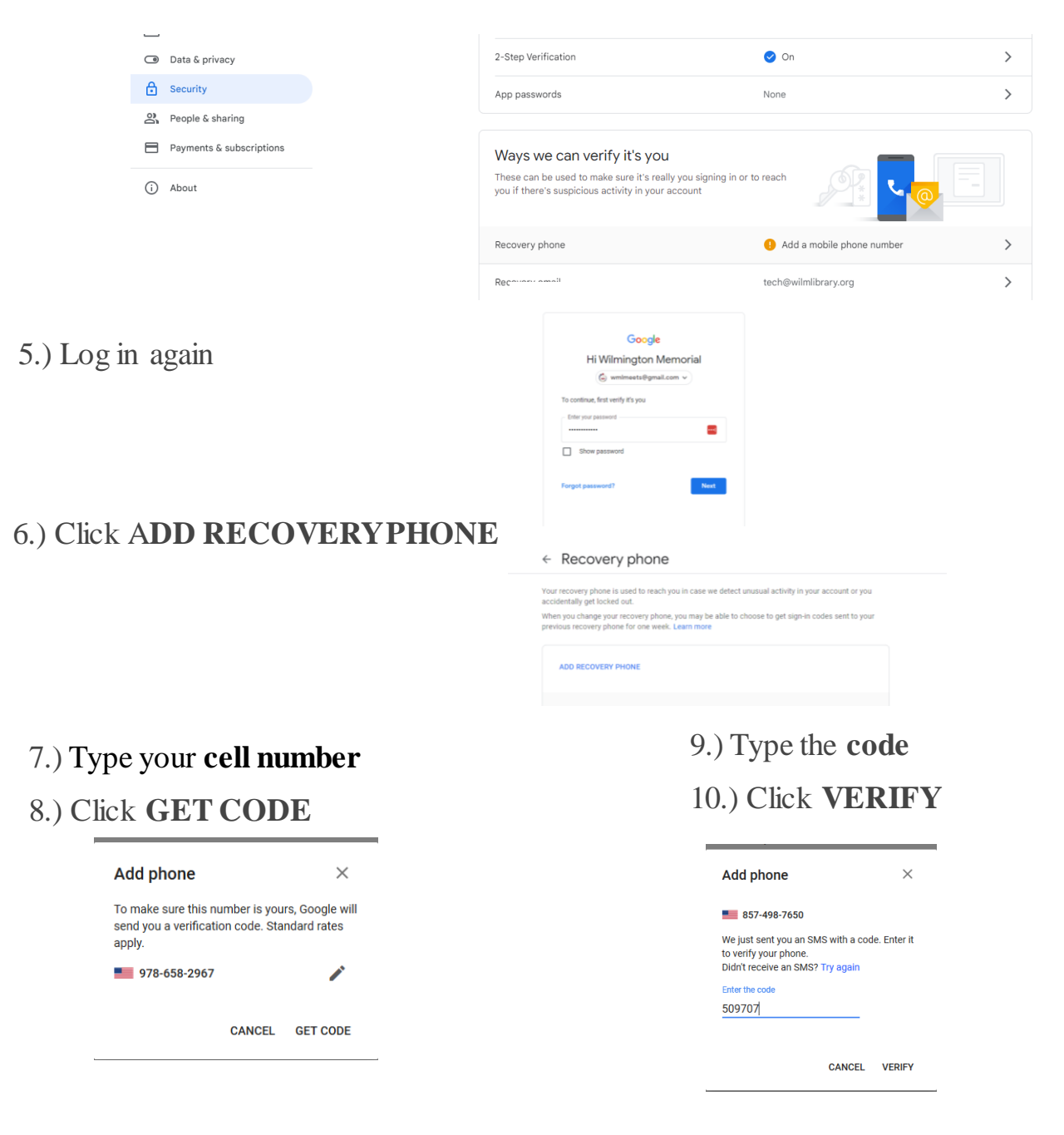